## Microsoft

## **Grant presentation permissions**

In a Teams meeting, you can **assign roles** to **specific participants** to **set permissions**.

## Make them a presenter

1

During a meeting, select Show participants to see a list of everyone in the meeting.

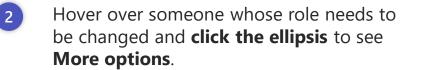

Now make them a presenter so they can present and share content.
Click Make presenter.

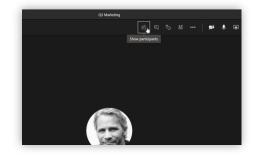

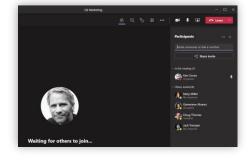

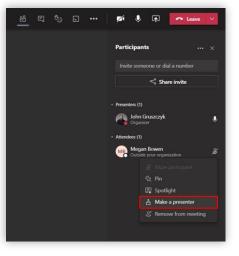